## Conectando el mando a distancia

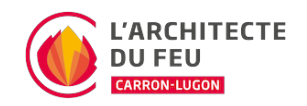

Si se cambia el mando a distancia o las pilas, puede ser necesario volver a sincronizar la frecuencia del mando a distancia con el aparato.

## Procedimiento

- 1. En el panel de control de la estufa, ponga el primer selector en data-toggle=tooltip
- data-placement=top data-html=true>ON-Remote-OFF en REMOTE 2. Presione el botón oculto data-toggle=tooltip data-placement=top data-html=true>(orificio del panel de control) con un objeto puntiagudo, por ejemplo, un clip.
- 3. La pantalla de la estufa mostrará tres líneas - -
- 4. Pulse el data-toggle=tooltip data-placement=top data-html=true>botón de encendido/apagado del mando a distancia
- 5. La estufa emitirá un pitido para confirmar que el mando a distancia está conectado correctamente

Si su producto tiene más de un ventilador (aire de confort), es posible que después de sustituir el mando a distancia ya no sea posible controlar los ventiladores auxiliares. Un simple ajuste permite reactivar esta opción en el mando a distancia:

- 1. Apague el mando a distancia pulsando el data-toggle=tooltip data-placement=top data-html=true>botón redondo situado detrás de la pantalla
- 2. Pulse simultáneamente los 3 botones: data-toggle=tooltip data-placement=top data-html=true>Botón O + ENTER + el botón redondo detrás de la pantalla
- 3. Tras unos segundos, aparecerá un número parpadeante que es el número actual de ventiladores configurados (por ejemplo: 1)
- 4. Utiliza las flechas para ajustar el número de ventiladores que deseas
- 5. Para confirmar, pulse el botón ENTER